# **TELMERGE"**

#### **Copyright Notice**

Copyright © 1990 by WordStar International Incorporated. All rights reserved.

No part of this publication may be copied or distributed, transmitted, transcribed, stored in a retrieval system, or translated into any human or computer language, in any form or by any means, electronic, mechanical, magnetic, manual, or otherwise, or disclosed to third parties without the express written permission of WordStar lnternational Incorporated, 201 Alameda del Prado, P. O. Box 6113, Novato, California 94948 U.S.A.

#### **Trademark Notice**

WordStar and TelMerge are registered trademarks of WordStar lnternational Incorporated. All other product names in this section are trademarks or registered trademarks of their respective owners.

#### TELMERGE CONTENTS

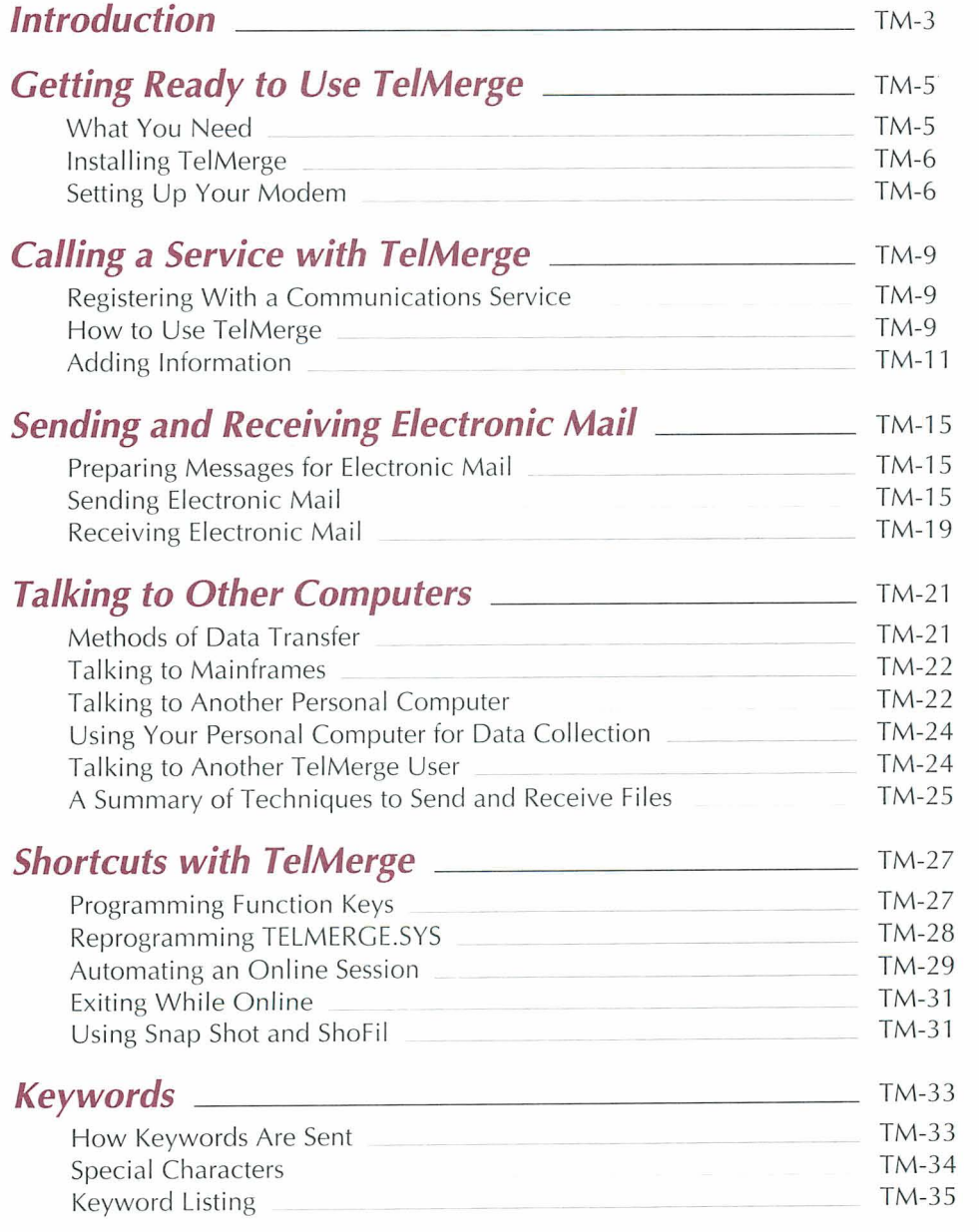

 $\Delta$ 

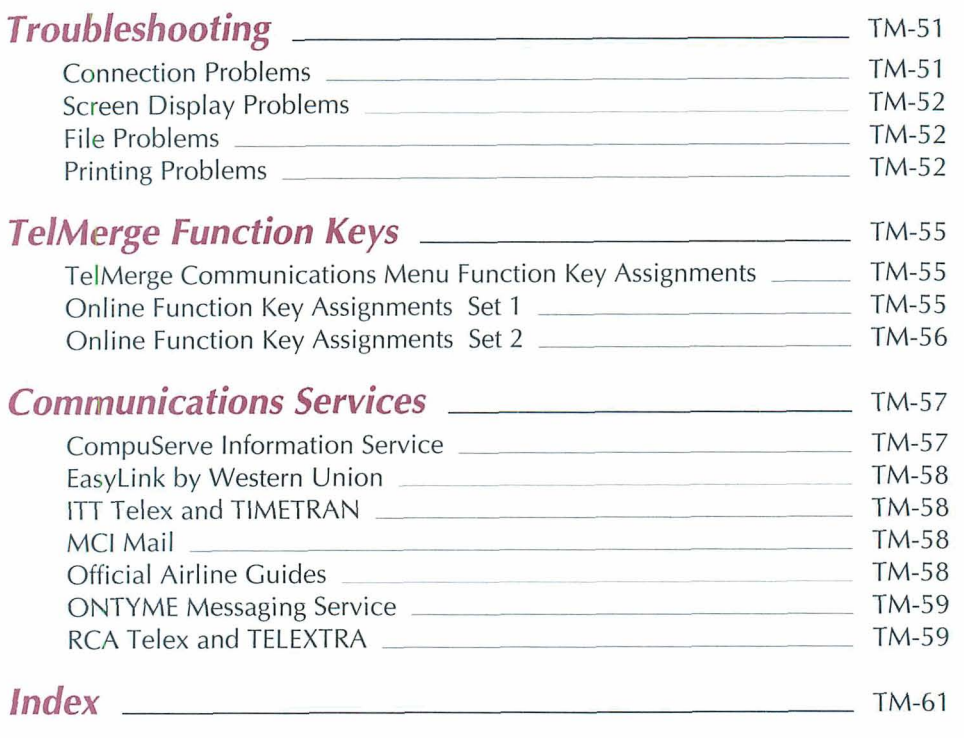

 $\mathcal{A}^{\mathcal{A}}_{\mathcal{A}}$  . In the set of  $\mathcal{A}^{\mathcal{A}}_{\mathcal{A}}$ 

 $\mathcal{L}$ 

# **Introduction**

TelMerge makes electronic communications easy by enabling your computer to communicate with computers all around the world. You can use TelMerge to

- Send and receive electronic mail ("Email") a.
- Check the progress of stocks and bonds with online communications services like a. the MCI Dow Jones service
- **m** Set up a data collection terminal for salespeople in the field
- **n** Do computer work at home using dial-up lines to a mainframe
- **<sup>m</sup>**Exchange messages and files with other personal computer users

The TelMerge documentation is organized as follows:

"Getting Ready to Use TelMerge" explains how to prepare your equipment for TelMerge.

"Calling a Service with TelMerge" and "Sending and Receiving Electronic Mail" illustrate the most common data communications tasks with basic exercises.

"Talking to Other Computers" shows how to transfer data files in different ways.

"Shortcuts with TelMerge" contains tips to speed up and customize the program.

There are also sections listing the TelMerge keywords (special commands), preprogrammed communications services, and function key assignments. If you have a problem using TelMerge, see the "Troubleshooting" chapter.

# **Getting Ready to Use TelMerge**

# **What You Need**

To run TelMerge, you must have the following:

- An IBM PC or an IBM-compatible system with at least 128K of internal memory and a. **90K** of available disk space
- A private telephone line with a plug-in connector (RJ11C jack) a.
- An asynchronous communications card (if you don't have an internal modem) a.
- A Hayes-compatible modem 膜

TelMerge may not work if you have any of the following:

- A multiline or "hold button" phone system n.
- A printer and modem on the same port
- **<sup>m</sup>**A "call waiting" feature on your phone
- RAM-resident programs running concurrently with TelMerge a.

Note: In some areas you can turn call waiting off for the duration of a phone call. Call the local business office of your telephone company for details.

# **/nstalling TelMerge** .

If you didn't copy TelMerge when you installed WordStar®, do that now. See the Installing and Customizing booklet for information on adding a feature.

# **Setting Up Your Modem**

TelMerge is set up to work with the default switch settings on a Hayes modem. (These are the switch settings set by the factory.) Unless your modem has different factory defaults, you don't need to change any switches.

#### **Hayes 300 and 7200**

Hayes 300 and 1200 modems are freestanding and require a serial port and a serial cable from your computer. To use these modems without a serial port, you must buy an asynchronous communications adapter card (an "async card"). Follow the directions in the Hayes manual to connect the modem.

#### *Hayes 300 and 1200 Switch Settings*

The Hayes 300 and 1200 modems have a row of switches, found behind the front panel, that have the following settings:

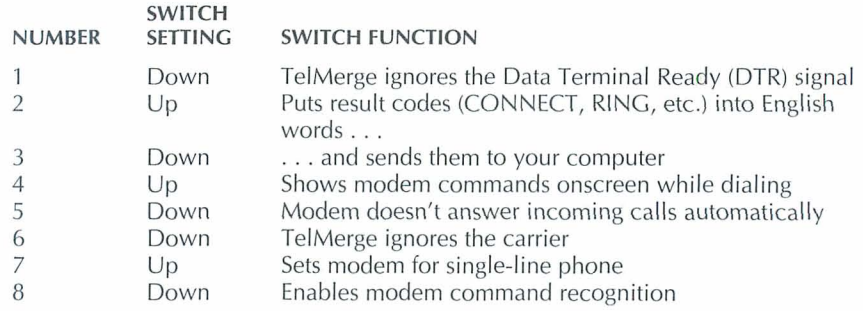

#### **Hayes 12009 Switch Settings**

The Hayes 12008 is an internal modem that plugs into one of your computer's short slots. The 1200B has a row of switches near the top of the card that are set as follows:

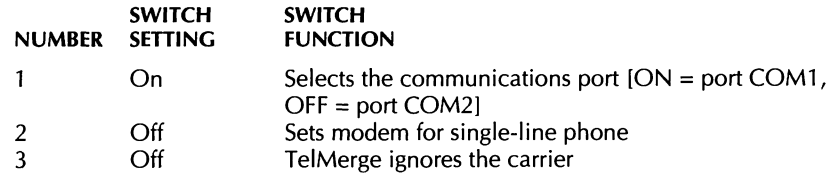

#### **If You Have a Phone System with Built-in Modems**

Many offices install phones that contain modems so you can use the same telephone line for both voice and data. If you have such a system-and it has a Hayescompatible mode-you can use TelMerge with it, but it may require special initialization (see **PREMODEM** in the "Keywords" chapter for more information).

# **Calling a Service with TelMerge**

# **Registering with a Communications Service**

You get information for TelMerge from services and networks. The leading services and their phone numbers are listed in the "Communications Services" chapter. To register with a service, call the one you want directly, or ask your local computer store. Either way, when you register with a service, you receive a subscriber package with information for TelMerge.

# **How to Use TelMerge**

There are two ways to call a service with TelMerge:

- 28 You can create individual service files that each contain the information necessary to call one service. If you subscribe to only one or two services, this is the easiest way to use TelMerge.
- You can set up the TELMERGE.SYS control file with the information for several services. Then, when you run TelMerge, you can call any service by choosing it from the TelMerge Communications Menu. If you subscribe to a number of services, this method is more efficient in the long run.

Both methods are described on the pages that follow. Be sure to have your subscriber packages handy.

#### **Creating Individual Service Files**

You can create a file for each communications service you want to call.

*I* Start TelMerge. Either pull down the Additional Menu at the Opening screen and choose TelMerge, or, if you're using classic menus, press A at the Opening Menu, then press T for TelMerge.

Note: If you want to run TelMerge as a stand-alone program, log on to the directory containing the TelMerge files, type **telmerge**, and press  $\perp$ .

You see the TelMerge Communications Menu.

- 2 Press **F5** (Other) at the TelMerge Communications Menu. Any files in the current directory with the extension .TEL are displayed. You can choose an existing .TEL file or create a new one.
- **3** To create a new one, press J. TelMerge asks you for the name of the service to call, your user ID and password, and the service's phone number. This information is contained in your subscriber package.
- **4** TelMerge also asks for information about your system, like your baud rate, and so on. In most cases, you can use the default settings, which are:

Modem HAYES specifies that you are connected to a modem. If you are cabled directly to another computer, replace HAYES with the appropriate description. See MODEM in the "Keywords" chapter.

Port COM1 means that TelMerge expects to find a modem connected to the COM1 port on your computer. If you are using a different serial port for your modem, type the correct port number here.

Baud **2400** means that you will be transmitting and receiving at 2400 bits per second-about 2400 words per minute. You can change to any baud rate that your modem allows. The correct setting for this keyword may vary for different services. Some telexes, for instance, use baud 300.

Duplex Full means that the remote computer will "echo" your typing back to you. That way, you can be sure it received what you sent. Some services require half duplex-check your subscriber package.

Press  $\perp$  to accept the default answer for the current question and go to the next one. If you press **Esc** after giving the phone number, default answers are used for all the remaining questions.

*5* Your answers to these prompts are stored in a new file (in the current directory) with the extension .TEL. You can use it again by pressing **F5** (Other) at the TelMerge Communications Menu and then choosing it.

If you need to change a .TEL file later, edit it as you would any nondocument file. You can add any additional keyword commands you like. See the "Keywords" chapter for more information.

#### **Using the TELMERGE.SYS Control File**

If you subscribe to a number of services, you can store the information for every service in one file, which is called a control file. This file (TELMERGESYS) is already provided for you. All you need to do is fill in the necessary information. TELMERGESYS is usually stored in the WS directory.

The TELMERGESYS file contains the TelMerge menu. Below the menu is a series of "scripts" containing information for each service. If you are calling a service that is preprogrammed into TELMERGE.SYS, all you add are the phone number of the service, your user ID, and your password.

Once you add the necessary information to the control file, connecting to a service is simple. You start TelMerge and type the name of the service you want to call when TelMerge asks for it. TelMerge consults the script for that service for the information it needs to make the connection and to log you on.

Note: If you're running TelMerge as a stand-alone program, the TELMERGE.SYS file must be in the current directory or in a directory on your DOS path. To specify a .SYS file to use, other than TELMERGE.SYS, type **telmerge** *filename***.sys** at the command line.

# **Adding Information**

#### **Adding Information to TELMERGE.SYS**

- **1** Start Wordstar and edit the TELMERGESYS file in nondocument mode.
- **2** Press the **PgDn** key until you see the "System Section."

```
; System Section -***************** 
;The following keywords set the basic defaults for your system. 
;The current settings work for most systems. If the setting for 
;any keyword here doesn't match your system's requirements, replace 
;it with one of the other choices listed for that keyword. 
;Specify the settings that you will use most of the time. If a 
;particular service requires different settings, specify them 
;in that service's script. Settings in a script override settings 
;in the System Section.
```
Each entry listed in this part of the file is a keyword that tells TelMerge how to work with your system. The default values for these keywords work in most cases. However, check the MODEM, PORT, and BAUD keywords now to make sure they are set up correctly for your system. See the "Keywords" chapter for a full description of these keywords.

#### **Adding Information about a Service**

Once you receive your subscriber package from a service (CompuServe is used in the example below), you enter information into TELMERGE.SYS.

**1** Each preprogrammed service has its own script with the information TelMerge needs to place a call. Press the **PgDn** key a few times until you see the CompuServe script, which starts with LABEL CIS. LABEL CIS tells TelMerge to use this script when you specify CIS as the name of the service to call.

The SERVICE CIS tag tells TelMerge what technical information to send to the service. This information is already programmed into TelMerge.

Fill in the next three lines using the information you received from the communications service.

2 Put the cursor after the word NUMBER, press the **Tab** key twice, and type the telephone number of the service. Type **9** or **1** before the number if your telephone system requires it. You can also include the code to turn call waiting off if you need to.

Note: When you use 9 to get an outside line, type one or two commas after it. Each comma makes the modem wait about two seconds so the second dial tone has time to sound before the modem dials the rest of the phone number.

- 3 Put the cursor after the keyword USERID, press the **Tab** key twice, and type your user ID.
- 4 Put the cursor after the keyword PASSWORD, press the **Tab** key twice, and type your personal password. The rest of the CompuServe script is already filled in for you.

LOGFILE CIS.LOG means that if LOGGING is ON, the record of your CompuServe session is saved to a file called CIS.LOG. See "Logfiles" in "Sending and Receiving Electronic Mail."

END tells TelMerge that it has come to the end of the script for CompuServe. Once you finish a CompuServe session, TelMerge returns you to the TelMerge Communications Menu.

Note: Printing is off when you start to use CompuServe even if you changed PRINT to YES. You must press **F8** to turn printing on.

**5** Save the file.

#### **Calling a Service through a Network**

Many people use commercial data networks to contact databases and services. To call a service through a commercial data network, add the name of the network, change the phone number in the service script, and add the **HOSTID** code provided by the network. This example shows the proper entries.

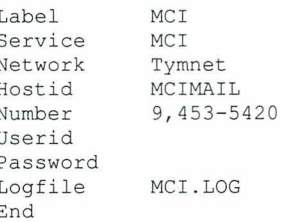

#### **Adding a New Service to TELMERGE.SYS**

The procedure for adding a new service (one that isn't preprogrammed) to TelMerge is the same as the one discussed in the previous section, with two exceptions:

- You add the service name to the TelMerge Communications Menu.
- You create a new script in TELMERGE.SYS for the new service.

To add a new service to TELMERGE.SYS, follow these instructions:

- **1** Use WordStar to edit the TELMERGE.SYS file in nondocument mode.
- 2 Move the cursor to the Menu section in the file, which contains a series of SAY statements. Mark the line containing NEW as a block. Press  $\perp$  to create a blank line and copy the block.
- 3 Replace NEW with the name of your service, and delete the semicolon from the beginning of the line.
- **4** Move down to the Service section and mark the text from LABEL NEW through the next END statement as a block. Move the cursor down one line and copy the block.

Now customize the information in the copied section for your new service:

- **1** Replace NEW with the name of the new service. This name must match the name you typed on the Menu.
- 2 Add the phone number, your user ID, and your password.
- 3 Change any other data that you want to modify.
- **4** Quit and save the file.

Note: If you want the menu entries you add to be highlighted when you run TelMerge, type a vertical bar (I) before and after the service label.

#### **Adding a Telex Service**

You can add any telex service the same way you add other new services, but with these additions:

- **1** On the line above the phone number, type **INTERACTIVE,** press the **Tab** key twice, and type the phone number of the interactive (real-time) telex service. The service supplies you with this number.
- 2 On the line below the interactive number, type **ANSWERBACK,** press the **Tab** key twice, and type the answerback name for that service. The service gives you this name when you sign up.

Add the INTERACTIVE and ANSWERBACK responses only if your service provides telex communications. See **INTERACTIVE** and **ANSWERBACK** in the "Keywords" chapter.

# **Sending and Receiving Electronic Mail**

# **Preparing Messages for Electronic Mail**

Most communications services allow you to compose messages online, but you are charged for the time you are connected to the service. It is less expensive to type your messages first, using Wordstar. Then, when the service prompts you for your message, press the SEND function key and specify the file containing your message. Your message is sent to the service.

A document file won't always print properly when it's received by the service. For this reason, TelMerge strips most of the print control commands from a file before transmitting it. Tabs, indents, margins, and centering are maintained, though spacing may change slightly. Boldfacing, underlining, and other print features are removed. You can control a file more closely by printing it to disk and then sending the disk file. To send a document that contains footnotes, endnotes, line numbers, or paragraph numbers, print the document to disk in ASCII format and then send the ASCII file.

# **sending Electronic Mail**

There are several ways to send electronic mail:

- You can send an **electronic letter** to someone if you both have an account with the 譡 same service. You deposit the letter in your correspondent's electronic mailbox.
- **w** You can send a **paper letter.** In this case, you still send the letter electronically, but the service prints and delivers it. This may cost more than regular mail, but it can be much faster.

If your correspondent has a **telex** machine, you can direct the letter to the telex network. In this case, your mail is printed on your correspondent's telex machine.

Examples of each of these methods follow. Each example shows the use of a particular communications service. Many services offer all of the methods and not just the method shown in the example.

#### **Sending an Electronic Letter**

#### **EXAMPLE**

To send an electronic letter using CompuServe, follow these steps:

- 1 Write the letter with WordStar and save the file.
- 2 Start TelMerge.
- 3 Type CIS (for CompuServe) and press  $\Box$ . TelMerge dials CompuServe.

As TelMerge dials, it counts the seconds it takes to reach that service. At 45 seconds, TelMerge redials the number. After dialing twice, TelMerge gives up. You can change the number of times TelMerge dials with the TRY keyword. See the "Keywords" chapter.

Note: If TelMerge does not find a phone number for a service you specify, it prompts you for that information. At each prompt, type the required information and press  $\mu$ . TelMerge saves the information in a file that you name and calls the service. TelMerge gives the file a .TEL extension and stores it in the \WS directory. If you call that service again, press **F5** at the TelMerge Communications Menu and type the .TEL filename. TelMerge calls the service for you.

**4** When CompuServe answers, TelMerge automatically issues your password and identification number and logs you on. You are now at the CompuServe Main Menu.

From the CompuServe Main Menu, go to the Email Menu (see your CompuServe manual). From the Email Menu, enter the CompuServe editing workplace.

5 When you are online in TelMerge, you have two sets of function keys to use. The "TelMerge Function Keys" chapter explains each one and how they are used.

Press the **F2** function key to see function key set 2 (if it is not already displayed). Then press **F4** to send a file. When prompted, type the full pathname of the file that contains your letter and press  $\Box$ . TelMerge transmits your file to CompuServe.

- 6 Follow the CompuServe instructions to close and send the letter.
- 7 Exit the Email Menu, then exit CompuServe.
- 8 Press **F10** to hang up. Press **F10** again to exit TelMerge and return to WordStar.

#### **Sending an Electronic Paper Letter**

#### **EXAMPLE**

To send an electronic paper letter using MCI Mail, follow these steps:

- 1 Write the letter with WordStar and save the file.
- 2 Start TelMerge.
- 3 Type MCI and press  $\perp$ . TelMerge dials the number of MCI Mail and logs you on. You are now at the MCI Mail Main Menu.

See your MCI Mail manual (or follow onscreen instructions) to reach the MCI Mail editing workplace. Type the name and address of your correspondent. MCI Mail prompts you for the letter.

- **4** Press **F4** of function key set 2 to send a file. Type the full pathname of the file containing your letter and press  $\Box$ . TelMerge sends your file.
- 5 When you are prompted for the end-of-text marker, type a forward slash  $\langle \rangle$  and press J.
- **6** Select the menu choice that sends your letter. MCI acknowledges receipt of your letter. The letter will be laser-printed and delivered to your correspondent.
- 7 At the MCI Mail prompt, type exit to disconnect from MCI.
- **8** Press **F10** to hang up. Press **F10** again to exit TelMerge and return to WordStar.

#### **Sending a Telex**

#### **EXAMPLE**

Following is a sample telex document. This format is prescribed by ITT. For variations of this telex format, see instructions from your service.

```
0000000+TO: 
Barbara Jones 
FROM : 
Andy Smith 
DT: 
11/21/88 
Greetings from the Fall Cookware Show! We have just unveiled 
our new food processor. Along with its many powerful features, 
this machine kneads dough, grinds meat, and purees vegetables. 
To see all of the new features of this state-of-the-art 
product, you must try it for yourself. 
NNNN سامات والمت
```
In telex messages you put the addressee's number in the top left corner of the document. End-of-document and disconnect signals come at the end. You then use TelMerge to send the document to the telex service.

There are two ways to send a telex document: **store-and-forward mode** and **interactive mode.** 

When you use **store-and-forward** mode, you communicate with an intermediate computer system. Your letter is stored temporarily and transmitted later to its destination.

When you communicate in **interactive** mode, you are connected to your correspondent's individual telex machine, which prints each character as you send it. There is no intermediate computer system.

#### **Using Store-and-Forward Mode**

#### **EXAMPLE**

To send a telex using ITT TIMETRAN, follow these steps:

- **1** Write the letter with WordStar and save the file.
- **2** Start TelMerge.
- 3 Type **ITT** and press J. You see the prompt What file do **you** want to send?
- **4** Type the full pathname of the file that contains your letter and press J.
- **5** If there is an INTERACTIVE number in your control file script, you see the prompt Want to access interactive mode? Y/N. Type N for no.

ITT displays your account number, password, and destination account number, then transmits the file. You receive verification-"CALL ACCEPTED." If you have messages in your mailbox, ITT says "MESSAGES WAITING."

- 6 Press the SEND function key **(F4** of function key set 2) to see your messages. ITT displays all of your messages. When it has finished, it displays "END OF TRANSMISSION."
- **7** Press **F10** to hang up. Press **F10** again to exit TelMerge and return to WordStar.

#### **Using Interactive Mode**

#### **EXAMPLE**

To send a telex using ITT telex, follow these steps:

- **7** Write the letter with WordStar and save the file.
- 2 Start TelMerge.
- 3 Type **ITT** and press **J**.
- **4** If there **is** an INTERACTIVE number in your control file script, you see the prompt Want to access interactive mode? Y/N. Type **Y** for yes.
- 5 After the service answers and TelMerge logs you on, type the telex number of your correspondent followed by  $a + (plus sign)$ . The systems exchange answerback codes.
- 6 At this point, if your correspondent is there, you could communicate back and forth in real time. Instead, you'll send a prepared document. Press the SEND key (F4 of function key set **2),** type the filename, and press J. TelMerge sends your file.
- 7 Press the WHO ARE YOU key (F7 of function key set 1 ). TelMerge verifies that you were connected during the entire session.
- **8** Press F10 to hang up. Press F10 again to exit TelMerge and return to WordStar.

Note: If you have a problem using interactive mode with a particular service, use that service's store-and-forward mode instead.

# **Receiving Electronic Mail**

The way you receive mail varies with different services. With store-and-forward telex services like ITT and RCA, you give a command after you log on to the service. The service then tells you if you have mail waiting.

With menu-driven communications services like CompuServe and MCI Mail, you are told if mail is waiting as soon as you log on to the service.

If you have mail, make sure the TelMerge logging feature is on and then ask the service to send your mail. When logging is on, all mail is saved in a file on the disk. You turn logging on and off by pressing F7. With telex services, however, logging is always on. Check the status line to see if logging is on.

**<sup>C</sup>A U** TI **0** N Make sure you have enough room on your disk for your logfile before you turn logging on. If you run out of disk space during a session, TelMerge disconnects from the service immediately to avoid loss of information. If this happens, make room on your disk and log on to the service again. Your mail is probably not lost; in most cases, the service still has it.

#### Logfiles

When you turn LOGGING ON, information is saved in a logfile in the current directory (unless you change the pathname for it in your service script). Unless you specify otherwise, the filename is TELMERGE.LOG. (Logfiles for preprogrammed services have been named individually in the TELMERGE.SYS file. For instance, TELMERGE.SYS names a CompuServe session logfile CIS.LOG.) Each session is saved in its own file. Files received by TelMerge can be edited with WordStar in nondocument mode.

When you start a new session, TelMerge saves your previous session by automatically renaming the old .LOG file as .SAV. The new session is then saved in the .LOG file. The contents of the earlier .SAV file are discarded. If you want to save the logfiles of

previous sessions, rename the .LOG file at the end of each session. Choose a filename that reflects the date of your session and the service that you used, for example, JUNO6.ITT.

You can use the APPEND keyword to have information from each online session added to the existing logfile without creating a new file each time. See APPEND in the "Keywords" chapter for more information.

You can also create prompts that ask you for a logfile name each time you call a service. To do this, type a ? after the keyword LOGFILE in that service's script. Insert a blank line just before the LOGFILE statement and type **say Name for logfile?** See "Shortcuts with TelMerge" for more information.

#### **Printing**

If you have a "PRINT YES" statement in a control file script, you can print your session while you're online. Use the **F8** (PRINT) function key to turn printing on or off. To check the current setting, look at the status line. If you have no printer, you can direct the printed output to a disk file. See **PRINT** in the "Keywords" chapter for more information.

# **Talking to Other Computers**

# **Methods of Data Transfer**

If you use TelMerge exclusively for sending Email through an Email service, you don't need to read this chapter. You can always use the **F4** (SEND) function key to transfer data. However, if you intend to call a mainframe or send program files, read on.

There are two general methods of transferring data between computers:

- **ASCII transfer** allows you to send and receive standard text files. This transfer a. method will not work for files that contain print controls or for binary and program files. All communications programs and commercial communications services support ASCII transfers.
- **Protocol transfer** allows you to send a file with print controls in place. You can also use this method to send and receive program files.

A protocol is a set of conventions for exchanging data between two computers and checking for errors that may occur during transmission. TelMerge uses the XMODEM checksum and XMODEM CRC protocols. Both the sending and receiving computers must be running the same protocol for a protocol transfer to work.

The protocol TelMerge uses to send the file depends on the function key you send it with and the service specified in the script.

If you specify SERVICE TelMerge and press the **F4** (SEND) function key, TelMerge n. uses the CompuServe A protocol.

- If you specify any other service and press F4, TelMerge performs an ASCll file transfer.
- If you press the F6 (XM SND) function key, TelMerge uses the XMODEM protocol.

# **Talking to Mainframes**

Mainframes expect to be talking to terminals, not to your personal computer. If you are simply using Email or doing ASCll file transfers; this should not be a problem. However, the mainframe may require that your personal computer emulate (behave as) one of the more common terminals. TelMerge can be set up to emulate two terminals:

- **VT100** The DEC VT100 is a popular ASCII terminal. This is the default emulation. You don't need to add it to your script.
- **VIDTEX** The VIDTEX (or VT52) is another ASCII terminal. If a mainframe requires this emulation, you can put the command **EMULATE VIDTEX** in your control file script.

See **EMULATE** in the "Keywords" chapter for more information.

**If** you have log-on problems in half-duplex mode, add these keywords to your service script: DUPLEX HALF and ADDLF NO. The ADDLF NO statement prevents TelMerge from sending a line feed after each carriage return sent from the keyboard.

Note: TelMerge may not support certain communication controls required by mainframes.

#### **Online Databases**

Online services, such as CompuServe, are large mainframe computers with local nodes distributed throughout the country.

When you send Email and simple text files to an online database, use the F4 (SEND) function key to send in ASCll mode (without any print controls). When you do a protocol transfer, the service usually asks you which protocol you are using. If you have problems with transmissions (losing characters, etc.) see **BAUD** and **LINEDELAY**  in the "Keywords" chapter.

# **Talking to Another Personal Computer**

With TelMerge, you can communicate with personal computers and computer "bulletin boards" that use any asynchronous communications software. You add these services to TelMerge just as you would any other new service. If the other computer is also using TelMerge, see "Talking to Another TelMerge User" later in this chapter.

Use the SEND function key to send ASCll files. For other files, use a protocol transfer (XMODEM CRC or checksum). Modify your TELMERGE.SYS file as follows. First add the new service name (either "ORIGINATE" or "RECEIVE" in our example) to your TELMERGE.SYS menu, then add these scripts:

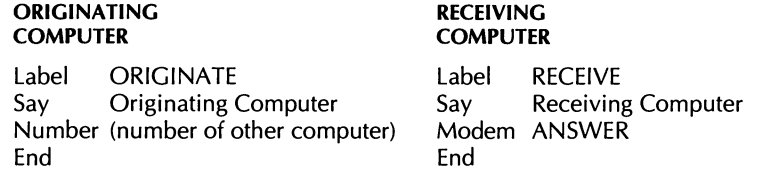

**1** If you are the receiving computer, set the modem switch setting for auto-answer to ON, restart your modem (to reinitialize it), start TelMerge, and type **receive**  (or whatever name you chose). Then wait for the originating computer to call and establish communication. The modem is placed in answer mode.

If you are the originating computer, wait until the receiving computer is set up. Then start TelMerge and type **originate** (or whatever name you chose). Tel-Merge dials the number. The receiving computer answers the call and the two computers connect.

*2* To talk with the other computer, type your message. Messages are transmitted.

To send an ASCll file, press the F4 (SEND) function key, type the name of a file to send, and press  $\Box$ .

For protocol transfers, tell the remote system that you are about to send a file. When the system indicates that it is ready, press the **XM** SND function key (F6 of function key set 2) and type the filename (when prompted).

The default protocol is XMODEM checksum. To use XMODEM CRC protocol, put PROTOCOL XMCRC in the control file script. See **PROTOCOL** in the "Keywords" chapter for more information.

When the transfer is complete, TelMerge indicates that it was successful.

- **3** Receiving an ASCll file is automatic. To receive a file via protocol transfer, tell the remote system to initiate a file transfer. When the system indicates that it is ready, press the **XM REC** function key **(F5** of function key set 2) and type the filename (when prompted).
- **4** The originator or receiver presses **F10** twice to disconnect.

With an ASCll file transfer, you can see the text on your screen as it comes from the modem; if you have LOGGING ON, the file is stored to disk. With a protocol transfer, incoming data is captured in a buffer and written to disk without being displayed onscreen. Instead, the status line displays, for example, RECORD **#4.** 

## **Using Your Personal Computer for Data Collection** -

With the TelMerge auto-answer ability, you can set up your personal computer to receive data automatically. For example, sales staff can call in reports and data.

#### **ASCII File Transfers**

To use your personal computer for data collection, add a control file script with this information:

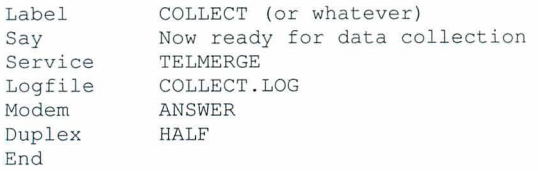

With your modem in answer mode, TelMerge treats all incoming calls as one session, adding each call to the same logfile. If your correspondents are using TelMerge and add the following script to their control files, each file they send you creates a new file on your disk. If this is the case, run TelMerge from a directory that has no files in it that you want to save, since files sent to you will overwrite files with the same name on your disk.

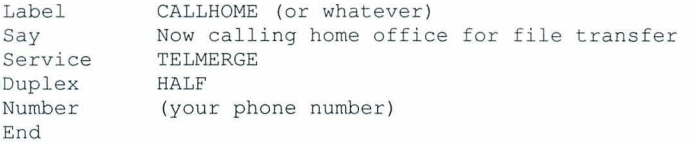

#### **Protocol Transfers**

In protocol transfers, if a caller tries to send you a filename that already exists on your disk, the file on your disk is overwritten.

**C A U T** I **0** N If you expect a lot of incoming calls through TelMerge, be sure your disk has plenty of space to accommodate incoming files. If your disk fills up, the caller is disconnected and all subsequent connections fail.

# **Talking to Another TelMerge User**

If you are communicating with another computer that is running TelMerge, set up your script as follows.

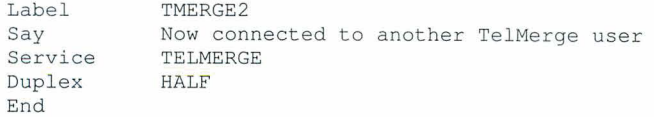

Protocol transfers between two computers running TelMerge use the CompuServe A protocol.

If you are sending files to the other computer, type the name to give to the file when it reaches the remote computer. You can use the wild-card character \* to send multiple files with the same extension (\*.DOC) or all the files in a directory  $(C:\D{DCS}\^*,*)$ . During a personal-computer-to-personal-computer transfer, the user who presses the SEND function key provides the filename for the other user.

You can use TelMerge to transfer files directly between computers (without modems) if the serial ports of the computers are connected by a special serial cable adapter. Both computers must have TelMerge. Set up the control file scripts as follows.

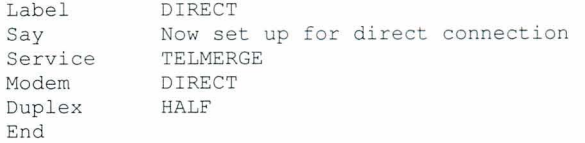

The direct transfer procedure is the same as for a transfer over the telephone. See "Talking to Another Personal Computer" earlier in this chapter for more information.

### **A** Summary of Techniques to Send and Receive Files  $\qquad$

**Send (F4)** Sends ASCll files. (When contacting another TelMerge user, **F4** uses the CompuServe A protocol.)

**XmSnd (F6)** Uses the current protocol (the one set in the service script) to send a file to a service or to a personal computer that is not using TelMerge.

**XmRec (F5)** Uses the current protocol (the one set in the service script) to receive a file from a service or from a personal computer that is not using TelMerge.

No action is required to receive an ASCll file. When you contact another TelMerge user, no action is ever required to receive a file.

# **Shortcuts with**

This section contains some suggestions for customizing TelMerge for your personal needs. The shortcuts are most useful if you are using the TELMERGE.SYS file to call your services. The shortcuts in this section include

- programming function keys à.
- reprogramming TELMERGE.SYS: **CO** prompting for a password prompting for a logfile name prompting for printer or disk output
- **a** automating an online session
- $\Box$  exiting while online
- using Snap Shot and ShoFil  $\overline{\mathbb{R}^3}$

# **Programming Function Keys**

You can customize **F7** and **F8** of the online function key set 2 for each service you use. In this example, the **F7** function key **(FK1)** is programmed to check mail on the CompuServe EasyPlex service.

- **1** Use WordStar to edit the TELMERGE.SYS file.
- **2** Page down until you come to the section that begins Label CIS.
- **3** At any point after the Say statement, press  $\perp$  to insert a blank line.
- **4** On the blank line, type **fkl r,email go-mail.**
- **5** Save the file.

What does fk1r, email go mail mean?

- **FK1** stands for the **F7** function key. The R sends a carriage return at the end of the command.
- When you are online with CompuServe, **Email** is the new label for the **F7** function key (at the bottom of your screen).
- **■** Go\_mail (followed by →) is the command issued when you press **F7** while logged on to the CompuServe EasyPlex electronic mail service.

You can program **F7** and **F8** to send commands, passwords, or other information while online. They can have different functions for each service.

## **Reprogramming TELMERGE.SYS**

TelMerge has a built-in scripting language with conditional commands like **IF** and ELSE. The following examples demonstrate the use of this scripting language.

#### **EXAMPLE**

Here is an example of reprogramming TelMerge to prompt you for a password.

```
Say Password? 
Hold ? 
If =Mypassword 
Goto GoodPassword 
Else 
Say Sorry. Incorrect password. 
Exit 
End1 f 
Label GoodPassword 
Password !
```
#### **EXAMPLE**

Here is an example of reprogramming TelMerge to prompt you for a logfile name. Insert the following lines into the appropriate section of your control file just after the Label line that gives the service name.

```
Logfile MYFILE.LOG 
Say What would you like to call this session's logfile? 
Say 
Say Type a filename and press Enter, 
Say or press Enter to use the filename "MYFILE.LOG." 
Say 
Hold ? 
Logfile !
```
#### **EXAMPLE**

Here is an example of reprogramming TelMerge to prompt you for printer or disk output.

```
Print MYFILE.PRN 
Say Type the name to use 
Say for the diskfile 
Say (Type P to use the printer) 
Hold ? 
If =PPrint YES 
Else 
Print ! 
Endif
```
**Automating an Online Session** -

You can use the TelMerge keywords to issue commands automatically, so you have a minimal amount of typing to do. Here are some examples.

#### **Changing the Log-on Script**

TelMerge issues the commands in its control file in a particular order (see the "Keywords" chapter for a full listing). If you have a service that needs information in a different order---or one that calls for input that TelMerge doesn't understand---use the LOGON keyword to customize your log-on sequence.

Suppose that you subscribe to a service that requires you to log on by giving (in order) the network identification number, your first name, your last name, and your password. The LOGON keyword is designed to handle this. You would type the following line into your control file:

#### **LOGON** networkidl firstnamel lastnamel password

Each vertical bar (I) in the LOGON command tells TelMerge to issue a carriage return and wait for a prompt from the service before continuing.

Since LOGON is one of the last keywords that TelMerge checks, remove the lines containing the network identification and your password from the control file script before using this new version.

#### **Automating an Entire Session**

TelMerge can automatically call a service and request the information you need. You can even make several automated calls in sequence without pressing any keys in between. The following keywords work together to create an automated session. (They are described in more detail in the "Keywords" chapter.)

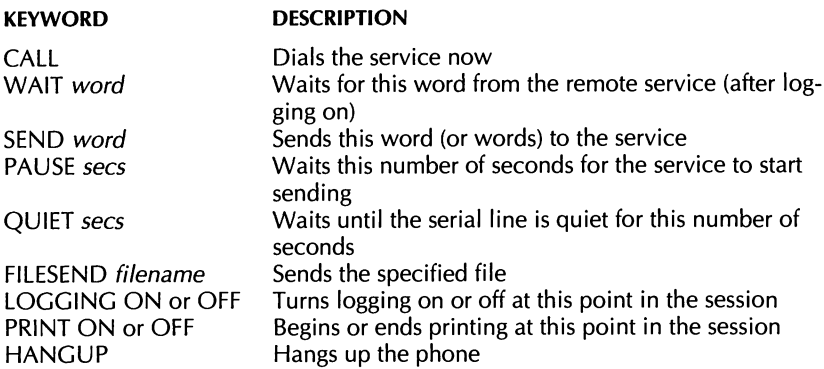

In an automated session, when TelMerge finds a CALL keyword, it dials the service using the preceding information. Then the script keywords are executed. When it reaches HANGUP, it looks at the next script to see if it contains a CALL keyword. If it does, TelMerge calls that service. Otherwise, it exits the service and goes to the TelMerge Communications Menu.

If you press any key but **F10** during an automated session, TelMerge terminates the call and switches to normal interactive mode. If you press **F10** during an automated call, the current script (including any other calls that follow in the script) is canceled, and the phone is hung up. You can automate part of a session and then continue it in interactive mode by leaving out the HANGUP keyword after the last CALL keyword.

#### EXAMPLE

Here is an example of an automated session.

```
Service mci 
Print yes 
Number (800) 123-4567 
Baud 2400 
Userid kputman 
Logging on 
Call 
Wait command: 
Send dow<sub>1</sub>
Wait query 
Send //djnews 
Wait help 
Send .I/EDP 01 
Pause 2 
Quiet 1 
Send "M 
Pause 2 
Quiet 1 
Send //cqe
```
Wait query Send wstar Wait return. Send **f**  Pause 2 Quiet 1 Send disc Wait command: Send exit Hangup

## *Exiting While Online*

While you're online, you may want to check a file before sending it. With TelMerge, you can exit a service while online without logging off. To do this, press the **F9** (Edit) function key, while you're online. You return to the WordStar Opening screen. When you are ready to reconnect, restart TelMerge and press the **F8** (Go Online) function key. Select the service from the menu. You can skip the automatic log-on process (by pressing any key after you reconnect), since the remote computer thinks you have been logged on all the time.

To go to DOS while you're online, press the **F3** (DOS) function key of set 2. You can use any DOS command or run another program. When you're finished, press **Esc** to return directly to your online session.

# **Using Snap Shot and ShoFil**

Use the **F5** (SnapSh) key to save the current screen in your logfile or in memory. You can save up to five screens in memory, but they are saved for the current session only. Use the ShoFil function key to look at any file while you're online.

You can use Snap Shot during ShoFil. For example, if a service displays a list of files available for downloading, turn logging on, and ask the service to display the list. Logging saves the display on disk. Then press the **F8** (ShoFil) function key and  $\downarrow$  to view the logfile. Take snap shots of the parts of the list that interest you. Then use the Recall function to display them. Find the file you want to download.

You can use the ShoFil function to create a customized help screen. Edit the previous log file in WordStar to display the information you want to see while you're online. For example, you can consolidate all the commands for a given service onto one screen. Copy that screenful of information to a file with a descriptive name, like CISHELP.DOC. Then, when you're online with that service, use ShoFil to view the screen whenever you want.

You can also use ShoFil to review the logfile of the current session. To do this, press **F8**  (ShoFil) and then press  $\Box$ .

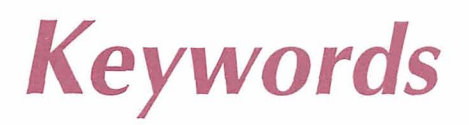

Keywords determine the actions that TelMerge takes. All the TelMerge keywords are listed in this section, with explanations and examples of their use. See "Calling a Service with TelMerge" for more information on using each keyword. Press F1 to display the current settings for keywords while you're using TelMerge.

# **How Keywords Are Sent**

This list shows the order of keywords sent in a call. The NUMBER keyword is required; all others are optional. See individual entries for default values for the optional keywords (except USERID, HOSTID, FILESEND, and PASSWORD).

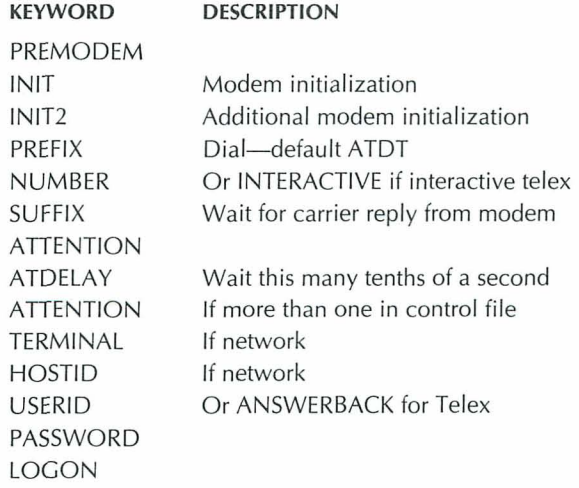

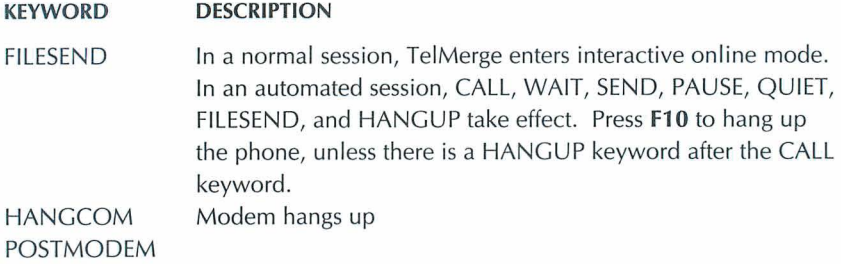

# **Special Characters**

The following special characters can be used with TelMerge keywords.

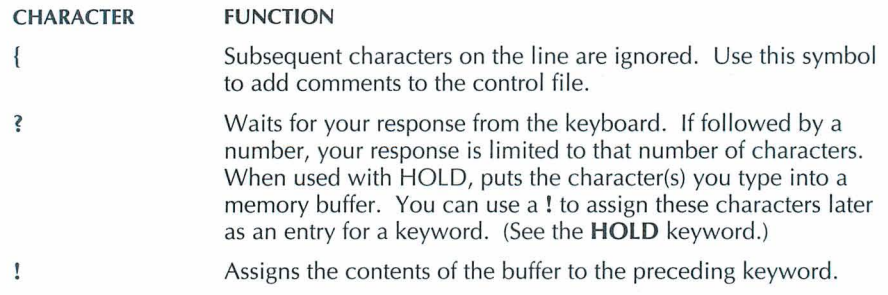

Entries for the modem keywords (INIT, INIT2, PREMODEM, POSTMODEM, HANGUP) and log-on keywords (TERMINAL, HOSTID, USERID, PASSWORD, LOGON) can include the following special characters.

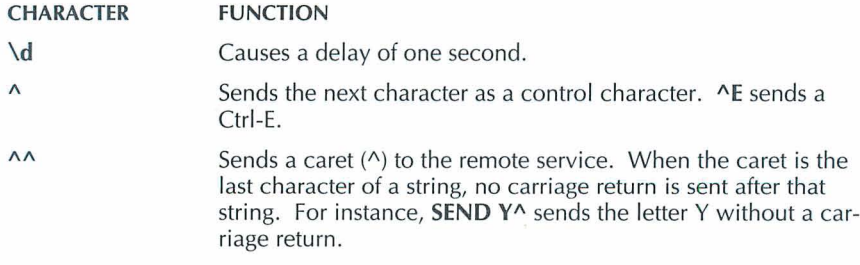

Ctrl-M and a carriage return are interchangeable. To send one carriage return, type AMA. Without the last A, a carriage return is added after the string AM, resulting in two carriage returns.

# **Keyword Listing**

ADDLF Tells TelMerge whether to send a line feed following a carriage return entered from the keyboard.

Usage: ADDLF YES ADDLF NO

Use for logging on to some half-duplex services such as the legal service LEXIS. Without ADDLF NO, a service may not respond when you press  $\perp$  or it may hang up.

**ANSWERBACK** Issues your personal ID code at a Who are you request (used by telex systems only).

Usage: ANSWERBACK string

Example: ANSWERBACK Charlie

Telex-based services request your user identification to verify that you dialed correctly. The code you type for the answerback string (up to 30 characters) is provided by the service when you register.

APPEND Adds information from new sessions to the named logfile, without starting a new one.

Usage: APPEND YES APPEND NO (default)

Use APPEND in automated sessions when you make several calls, or to avoid renaming .LOG files to save them.

ATDELAY Pauses before sending first character to a service.

Usage: ATDELAY tenths of seconds

Default: ATDELAY 5

Some networks require a delay before the first character (usually the ATTENTION character-see ATTENTION) can be received. If the service doesn't respond when you first call, increase the setting to ATDELAY 20 or ATDELAY 30.

**ATTENTION** Issues any special characters required by a service at the beginning of transmission.

Usage: ATTENTION character

Example: ATTENTION ^C (sends Ctrl-C)

> **ATTENTION ^M** (sends Ctrl-M or carriage return)

To specify more than one ATTENTION character, put each one on a separate line following the keyword. You can specify a maximum of six. Supplied automatically for preprogrammed services and if NETWORK keyword is used.

AUTOLOG Turns automatic log-on on and off.

Usage: AUTOLOG YES (default) AUTOLOG NO

If you are testing a new control file script, you may want to disable the automatic logon process by specifying AUTOLOG NO.

**BAUD** Sets the rate at which information is transmitted between two devices.

Usage: BAUD 110 BAUD 300 BAUD 1200 BAUD 2400 (default) BAUD 4800 BAUD 9600

TelMerge can use six different baud rates. The lower the baud rate, the slower the rate of transmission. When an information service supports various baud rates, there may be different phone numbers and charges for each setting.

**BITS** Sets the number of bits sent for each character.

Usage: BITS 7 BlTS 8 (default)

Already set internally for preprogrammed services. Change as needed when you add a new service.

**CALL** Used instead of END in automated sessions to call the service.

Usage: CALL

All information for contacting a service should be above the CALL keyword in the script. When CALL is encountered, TelMerge calls, attempts to log on, and then executes any subsequent keywords in that script. (See **END.)** 

#### **CLS (Clear Screen)** Clears the display.

Usage: CLS

Returns the cursor to the upper-left corner of the screen.

**DUPLEX** Determines which computer controls the onscreen display of characters you type.

Usage: DUPLEX FULL (default) DUPLEX HALF

Characters you type can be displayed onscreen by your computer or by the host computer. FULL DUPLEX means the host computer "echoes" your characters to the screen as you send them. HALF DUPLEX means your computer echoes the characters. Preprogrammed services already have the proper DUPLEX setting.

#### **ELSE** See **IF.**

**EMULATE** Frables monitors to behave like different terminals.

Usage: EMULATE VT100 (default) EMULATE VIDTEX EMULATE NONE

Use this keyword to emulate a mainframe terminal. VT100 (ANSI standard) is a widely used terminal. See also **FULLSCREEN.** 

VT100 emulation accepts and displays ANSI standard sequences for cursor movement, colors, and special attributes. These sequences include foreground color, background color, high intensity, foreground/background reverse, and underlining. Some electronic bulletin boards use these sequences to display color screens with highlighted text.

VIDTEX (VT 52) emulation accepts and displays sequences for cursor movement and printer enabling and disabling.

**END** lenores subsequent commands in a control file script and runs it.

Usage: END

TelMerge starts at the service label, reads in the keyword commands up to the END command, and calls the service. END is similar to the CALL keyword. CALL is used for automated sessions, and END is used for interactive sessions.

#### **ENDIF** See IF.

**EXIT** Stops and returns to WordStar.

Usage: EXIT

Use with IF/ELSE to end a session if certain conditions are not met. See IF.

FILESEND Sends an ASCII or WordStar file that you specify.

Usage: FILESEND filename

Example: FILESEND \MEMO.WS

In interactive sessions (no CALL keyword included), the file is sent after you are logged on to the service. In automated sessions, the file is sent when TelMerge encounters the FILESEND command.

**FIRST** Waits for a particular character from the remote service before displaying characters onscreen.

Usage: FIRST character

Example: FIRST p

Some services send a series of characters before the prompt you need to read. Use FIRST to specify the first character you want to display. In the example, the first text displayed is Please log in, because "p" was specified as the first character to display.

**FK** Programs a Function Key **(F7** or F8 of function key set 2) to issue a specified command.

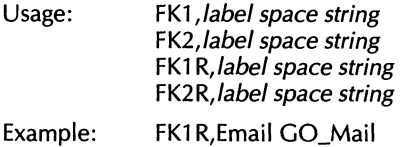

In the example, Email defines the screen label for function key  $F7. R$  sends a carriage return at the end of the command. Go\_Mail is the command-go to the electronic mail menu. FK1 represents F7 and FK2 represents F8. Commands can be up to 60 characters long. You can program these keys differently for each service.

**FULLSCREEN** Works with EMULATE to allow better VT100 or VIDTEX screen emulation.

Usage: FULLSCREEN YES FULLSCREEN NO (default)

Removes the status line at the top of the screen to display 24 lines. When you toggle logging **(F7)** or printing (F8) on or off while in FULLSCREEN mode, the status line is temporarily displayed to show this change. Then the status line is overwritten or scrolls off the screen.

**GOTO** Goes to a LABEL in the control file.

Usage: GOTO label name

Example: GOT0 Menu

GOTO and LABEL are always used together.

**GRAPHIC** Uses the extended character set for graphic display.

Usage: GRAPHIC YES GRAPHIC NO (default)

The extended character set is used by some electronic mail services and bulletin boards to enhance screen displays.

HANGCOM Gives hangup instructions to the modem.

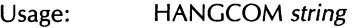

Default: HANGCOM ATH

The command ATH tells your modem to hang up. If your modem uses a different hangup command, use HANGCOM to specify it in your control file. (See USEDTR for more information.)

**HANGUP** Used in an automated session to hang up the phone.

Usage: HANGUP

To add another call to the automated session, use the NUMBER keyword after HANGUP. Specify any keywords that differ from those in the last call. Then type the CALL keyword. (See CALL for more information.)

#### **HARDCOPY** See **PRINT.**

**HOLD** Waits for user input from the keyboard, and stores the response in a buffer.

Usage: HOLD ?

A buffer stores information temporarily. Test the buffer contents with the IF and IFNOT keywords. You can use the information in the buffer as the response to another keyword by typing ! after the keyword. Stores up to 80 characters.

**HOSTID** Issues the host ID code.

Usage: HOSTID string

Default: No HOSTID is sent

Example: HOSTID XYZZY

HOSTID (up to 30 characters) is the network's internal "phone number" for the service you are calling. Include it if you use NETWORK in the script.

**IF, IFNOT, ELSE, ENDIF** Tests for a specific condition and proceeds accordingly.

Usage: IF string IFNOT string ELSE ENDlF Example: See "Reprogramming TELMERGE.SYS" in the "Shortcuts with TelMerge" chapter

Use together to create program logic for TelMerge.

**IFNOT** See **IF.** 

**INCLUDE** Interrupts the current script and runs the script in the included file.

Usage: INCLUDE filename

Example: INCLUDE SCRIPT.SYS

Use INCLUDE to pass control between several files. When the included script is completed, TelMerge returns to the original script at the line following the INCLUDE keyword. Use as many INCLUDE statements as you want and nest up to four files.

**INIT** Initializes the modem before a call is made.

Usage: INlT string Default: INIT ATE1

Specify the initialization string for your modem if it differs from the default. In the default, AT prepares the modem for a command; El echoes input to the screen. A carriage return follows the string. A \d with INIT adds a delay of one second. (See "Special Characters" at the beginning of this section.)

**INIT2** Adds other initialization information.

Usage: INIT2 string

Example: INIT2 ATS 7=20

The string sent by INIT2 follows the INIT string. The example sets the number of seconds TelMerge will wait for a carrier signal after dialing. (The Hayes default is 20 seconds.)

**INTERACTIVE** Specifies the phone number of a telex real-time (interactive) service.

Usage: INTERACTIVE phone number INTERACTIVE P phone number

Example: INTERACTIVE 9 (800) 555-1212

Numbers specified can be up to 30 characters long. Include any dialing prefix required by your PBX system and the area code.

The default dialing mode is tone dialing. The "P" preceding the number in the second usage form indicates pulse dialing to the Hayes Smartmodem.

See your modem manual for information about special punctuation marks. For the Hayes Smartmodem, a comma creates a two-second delay. This is useful for dialing out of a local PBX, which requires a second dial tone.

**LABEL** Marks a position in the control file as a destination for a GOTO keyword.

Usage: LABEL label name

Example: GOT0 MCI LABEL MCI

Each GOT0 statement must have a corresponding LABEL. Labels can be up to 80 characters long.

**LINEDELAY** Pauses after each line sent with the **F4** (SEND) function key.

Usage: LINEDELAY tenths of a second

Example: LINEDELAY 3

Use LINEDELAY if the receiving computer cannot keep up with your SEND speed. In the example, TelMerge waits three tenths of a second after each carriage return before sending the next line.

**LOGFILE** Names the file that records an online session.

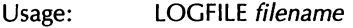

Default: LOGFILE telmerge.log

Example: LOGFILE MCI.LOG

With logging on, the online session is recorded in the current directory (unless you specify a pathname for it). The name of the logfile defaults to the service name and a .LOG extension. The previous logfile is saved to a .SAV file. The .SAV file from the session before that is overwritten.

**LOGGING** Sets the initial status of the logging function.

Usage: LOGGING ON (default) LOGGING OFF

When logging is on, a logfile is opened and incoming information from an online session is recorded. You can turn logging on or off during any online session with the LOG function key **(F7** of function key set 2).

**LOGON** Automates the log-on process and much of an online session.

Usage: LOGON stringlstringlstring

Example: LOGON JoelSmithlpasswordl^M^I^M^lf

LOGON replaces the USERID, PASSWORD, TERMINAL, and HOSTID keywords. It automates the session up to the point of logging. You can automate the rest of the session with CALL, WAIT, and SEND. LOGON can have up to 80 characters.

In the example, LOGON logs Joe Smith on to a bulletin board service that prompts with First Name?, Last Name?, Password?, Want to see bulletins? (carriage return for no), Want messages?, and, finally, a menu in which " f " goes to the file section. The vertical bar character (I) after each item in the string sends a carriage return and waits for the next prompt. (See the PROMPT keyword.)

**MODEM** Defines the type of modem you are using.

Usage: MODEM AUTOMATIC (default) MODEM ACOUSTIC MODEM DIRECT MODEM ANSWER MODEM HAYES MODEM HAYES 2400

The default is a Hayes Smartmodem that automatically dials and answers. Use MODEM HAYES 2400 if you are using the Hayes Smartmodem 2400.

For an acoustic modem, change the response to ACOUSTIC and dial the service manually. TelMerge resumes operation after the connection is made. Note: If the setting is MODEM ACOUSTIC, AUTOLOG is set to NO for that service, even if you specify AUTOLOG YES in that script. Once the telephone connection is made, you must complete the log-on procedure yourself.

For a direct-cabled connection (without modems), change the response to DIRECT.

For a personal-computer-to-personal-computer transfer, change the response to AUTOMATIC or ANSWER. See "Talking to Another Personal Computer."

**NETWORK** Specifies a network to use to contact a particular service.

Usage: NETWORK TYMNET NETWORK TELENET NETWORK UNINET

A network allows you to reach a service with a local phone call rather than with a long distance one. If you use the NETWORK keyword, you must use HOSTID as well, but you don't need the ATTENTION and TERMINAL keywords.

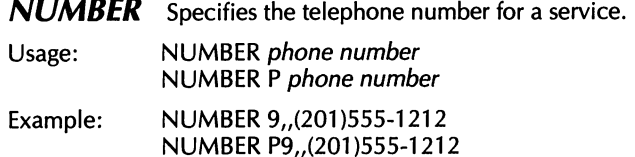

NUMBER can be up to 38 characters long. Include any dialing prefix required by your PBX system and the area code. The commas shown in the examples create two-second delays for a PBX that requires a second dial tone. See your modem manual for more information about special punctuation marks.

If you have call waiting and your local telephone company provides a way to disable it, you can add the call waiting cancel code to the NUMBER string. Put it before the area code of the service number. Call waiting is reinstated as soon as the HANGUP signal is issued.

The default dialing mode is tone dialing. If you have a Hayes Smartmodem, which requires pulse dialing, type a P after the NUMBER keyword.

**PARITY** Specifies an error-checking procedure.

Usage: PARITY NONE (default) PARITY ODD PARITY EVEN PARITY ZERO PARITY ONE

This keyword is already set internally for preprogrammed services. For new services, change the response to the setting required by that service.

PASSWORD Issues your password to a service automatically.

Usage: PASSWORD string

Example: PASSWORD BLUEFOX

Passwords can be up to 30 characters long. If you don't want to include passwords in your control file scripts, type the following lines to have TelMerge prompt you for your password just before logging on to the service.

```
SAY What is your password 
PASSWORD ? 
CLS
```
**PAUSE** Pauses for the number of seconds you specify to allow the remote service to begin sending.

Usage: PAUSE number of seconds

Example: PAUSE 3

Use PAUSE in an automated session when you don't know how the service will respond. Use PAUSE in conjunction with QUIET to insure that the service is finished sending characters. In this example, TelMerge waits three seconds before proceeding to the next instruction in your script.

**PORT** Specifies the port on your computer that TelMerge will use to communicate.

Usage: PORT COM1 (default) PORT COM2

If you use the COMl port for your printer, connect TelMerge to the COM2 port and change the entry for PORT to COM2.

**POSTMODEM** Sends a string of characters to an electronic switch after a call is made.

Usage: POSTMODEM string

Example: POSTMODEM ATE1V1^M

Use POSTMODEM to initialize the modem for the next user. If a PREMODEM command tells switching equipment to use modem 3, POSTMODEM can unhook modem 3 to make it available.

In the example, "ATE1" leaves the modem in echo mode. "V1" uses long responses (words) instead of single characters. The "AM" is needed because neither PREMODEM nor POSTMODEM automatically sends a carriage return.

**PREFIX** Specifies a condition for dialing a phone number.

Usage: PREFIX string

Default: PREFIX ATDT

Example: PREFIX ATMODT

The Hayes Smartmodem dials the "Dial String," which consists of the prefix, the number, and the suffix.

Entries for the PREFIX keyword can be up to 30 characters long. Begin each one with AT and end with a dial command (DT for tone dialing or DP for pulse dialing). In the example, M0 (zero) silences the modem's speaker during dialing. Check your modem manual for more information about dialing prefixes.

**PREMODEM** Sends a string of characters to the communications port before the modem initialization string is sent.

Usage: PREMODEM string

Example: PREMODEM ^Z\d\d\d

A premodern command (up to 32 characters) can be sent to an electronic switch connecting several modems, a corporate phone system with built-in modems, or a modem that requires a special command before normal Hayes-type initialization.

Use **A** to specify control characters and **\d** to specify a one-second delay. (See "Special Characters" at the beginning of this chapter.)

In the example, a Ctrl-Z (required by some phones with built-in modems) is sent, followed by a three-second pause (one second for each \d).

**PRINT** Records an online session on your printer or in a disk file.

Usage: PRINT YES PRINT filename PRlNT port PRlNT NO (default)

Example: PRINT LPT2

PRINT YES sends a record of your session to your default printer. PRINT port sends the information to a printer connected to a different port. PRlNT filename sends the information to a disk file with that name.

If PRINT is set to YES, turn printing on and off with the **F8** (PRINT) function key. Before you begin printing, be sure that your printer is ready and has enough paper.

Printing is initially ON for preprogrammed telex services. Printing begins as soon as you connect with the service. You can turn it off and on again with **F8.** 

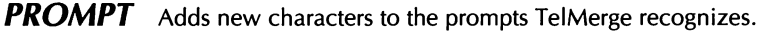

Usage: PROMPT character

Example: PROMPT <sup>J</sup>

A prompt is used by the remote service to tell you that it's waiting for your response. For example, in the phrase "Command :" the colon (:) is a prompt, since it is the service's signal that it is ready for you to respond.

These prompt characters are recognized by TelMerge:  $\omega$ , :, =, !, ?, >, ^, and Q. Use PROMPT to add up to nine new prompts. Prompts can be up to 14 characters long.

**PROTOCOL** Changes the file transfer protocol.

Usage: PROTOCOL XMCRC PROTOCOL XMCHK (default)

**F5** of function key set 2 (XM REC) defaults to XMODEM checksum protocol. To use the CRC protocol, add PROTOCOL XMCRC to the service script.

**QUIET** Waits until no character has been received from the remote service for a specified number of seconds before sending new information.

Usage: QUIET number of seconds

Example: QUIET 3

Use in conjunction with PAUSE in automated sessions. In this example, TelMerge waits until no characters have been received for three seconds before following the next instruction in your script.

**SAY** Displays the subsequent text on that line when you run TelMerge.

Usage: SAY string Example: SAY Check the printer SAY SAY and press J SAY to continue HOLD ?

Each SAY command can be up to 80 characters long. Create blank lines by using SAY alone with no text.

**SEND** Sends a string of characters and a carriage return to the service.

Usage: SEND string

Example: SEND //NEWS

In the example, the word NEWS is sent to the remote service, followed by a carriage return. (The slashes are part of an MCI command.) Use SEND in automated sessions.

**SERVICE** Logs on to a particular service automatically.

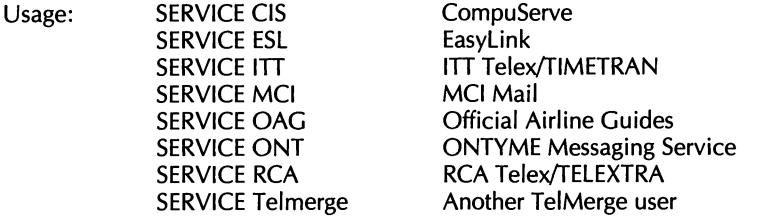

SERVICE is a description of your communications service (up to 32 characters long). It appears in the status line when you are connected to that service. Any service not listed here can be added with the SERVICE keyword. (See "Adding a New Service to TELMERGE.SYS.")

If you add a new service without specifying a service name, TelMerge displays Remote System when you connect with that service.

**STOPS** Sets the number of stop bits.

Usage: STOPS 1 (default) STOPS 2

This keyword is already internally set for preprogrammed services. Check the service requirements for this setting when adding a new service. The default setting works for most services.

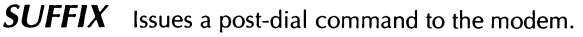

Usage: SUFFIX string

Default: A carriage return is sent

Example: SUFFIX MI

SUFFIX (up to 30 characters) follows NUMBER. In the example, "MI" turns on the modem speaker after the number is dialed. This is useful if you use PREFIX to tell the modem to be silent during dialing, but you want to hear busy or no-answer signals when dialing is completed.

The Hayes Smartmodem dials the "Dial String," which consists of the PREFIX, NUM-BER, and SUFFIX keywords. See your modem manual for more information.

**TERMINAL** Specifies your terminal type.

Usage: TERMINAL string

Example: TERMINAL A

During an automatic log-on to a network, TERMINAL (up to 6 characters) specifies the equipment you are using. Do not use TERMINAL with a preprogrammed NETWORK keyword, since these terminal settings are already internally programmed into TelMerge.

**TRY** Specifies how many times to redial a busy number before giving up and returning to WordStar.

Usage: TRY number from 1 to 99

Default: TRY 2

Example: TRY 9

When a number is busy, TelMerge does not redial immediately. It waits until the dialing clock registers about 45 seconds.

**USEDTR** Controls how TelMerge hangs up the modem.

Usage: USEDTR YES USEDTR NO (default)

You can use this keyword with modems that have a switch that uses the DTR serial port signal to hang up. The Hayes 2400 modem can use the DTR switch, but it requires special initialization. For this modem, use the INIT2 keyword ("INIT2 AT&D3"). If the phone doesn't hang up when it should, add USEDTR YES to your control file script and set the modem switch to use DTR. (See also **HANGCOM.)** 

**USERID** Issues your identifying name when you log on to a communications service.

Usage: USERID string

Example: USERID 1456

When you subscribe to a communications service, you receive a user ID code (up to 30 characters long) that you must send each time you call the service.

WAIT Vaits for a particular string from the remote service before continuing with the next instruction.

Usage: WAIT string

Example: WAlT Command:

In this example, "WAIT Command:" tells TelMerge to wait until the word "Command:" is received from the remote service before proceeding. Use WAlT for automated sessions.

# **Troubleshooting**

This section lists some commonly reported TelMerge problems and their solutions.

**C A U T I O N** Some problems have been reported in running TelMerge with RAM-resident programs. If you have problems using TelMerge, disable any RAMresident programs you have. To do this, you may need to remove the commands in your AUTOEXEC.BAT file that start these programs. Then reboot your computer and run TelMerge.

#### **Connection Problems**

#### **The modem dials the phone, but there is no answer.**

The telephone number in the script for this service is probably incorrect. Be sure to include the appropriate prefix ("9" for a PBX or "1" for long distance) and the area code.

#### **The modem dials and connects, but TelMerge doesn't log on to the service.**

There may be something wrong with the script for that service. You may have typed the wrong user ID or password, or specified the wrong baud rate setting for your modem. See the "Communications Services" chapter and edit the control file. You can also try increasing the character delay. Set the ATDELAY, keyword to 20 or 30. (See **ATDELAY** in the "Keywords" chapter.)

#### **Transmission is erratic, or is cut off when sending a document to a service.**

The end-of-document marker for that particular service may have been inadvertently included somewhere in the text of the message. For instance, MCI uses a slash  $($   $/$ ) to indicate the end of a letter. Edit the document and remove the offending character(s). See the information packet from your service for more information.

Also, check the LINEDELAY keyword in your control file script. Try increasing the LINEDELAY setting to 10. (See **LINEDELAY** in the "Keywords" chapter.)

#### **When connecting to a service, everything freezes.**

Perhaps the keyword in that script is set for PRINT YES, but when you connect to the service, your printer is turned off. Turn on your printer and try again. This can also happen if you run TelMerge while using a RAM-resident program. Disable any RAM-resident programs, reboot your computer, and run TelMerge again.

#### **Screen Display Problems**

#### **During a session, none of the characters typed appears on the screen.**

The service you are using requires half duplex. Edit the control file and add the line **DUPLEX HALF** to the service's script.

#### **During a session, each character typed appears twice on the screen.**

The service you are using requires full duplex. Edit the control file and replace DUPLEX HALF with **DUPLEX FULL** for that service's script.

#### **The screen fills with random characters when connected to a service.**

The baud rate of the service and the baud rate of your computer don't match. The baud rate information for the service is in the packet that the service sent you. Edit the service's script in the control file and specify the proper baud rate.

#### **During a telex service session, lines in the text wrap before the end of the line.**

Telex services allow fewer than 80 characters across the page. Use a right margin of 65 in document files to be safe.

#### **File Problems**

#### **The logfile is erased each time a new session is initiated.**

TelMerge renames the previous logfile *logfile*.SAV at the beginning of each new session. The same logfile name is used for every session and is specified in the script for that service after the keyword LOGFILE. If you want to keep old logfiles, rename the file after each session or add APPEND to the scripts whose logfiles you want to save. (See **APPEND** in the "Keywords" chapter for more information.)

#### **Printing Problems**

#### **Documents do not retain print commands like bold, underline, and overstrike when sent.**

Because of compatibility constraints, TelMerge strips all print commands from WordStar document files, unless you use a protocol transfer. The balance of the document is transmitted faithfully.

**C A U** Ti **0** N If you are sending files that you created with another word processor, and these files contain print enhancements, you must use a protocol transfer. Otherwise, serious problems could occur.

#### **During a telex service session, certain punctuation marks don't appear in the document received.**

The character set for telex is a subset of the typewriter character set. Generally, lowercase characters are converted to uppercase. Certain punctuation marks are discarded during the transmission, and others are converted. The communications service representative can supply more specific information.

# **TelMerge Function Keys**

## **TelMerge Communications Menu Function Key Assignments**

**FUNCTION** 

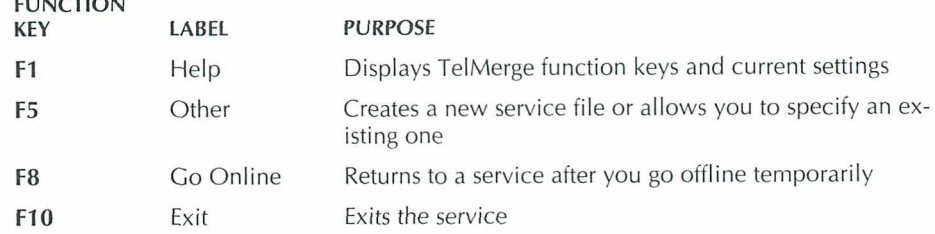

## **Online Function Key Assignments–Set 1**

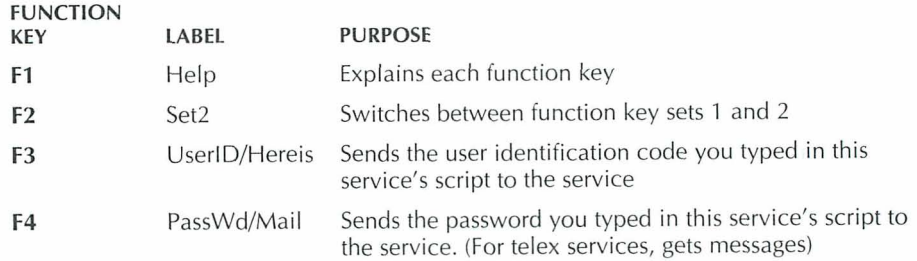

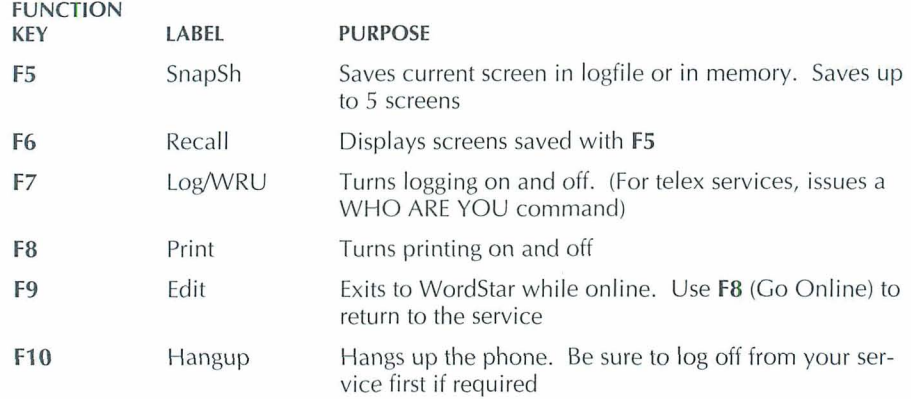

# **Online Function Key Assignments-Set 2**

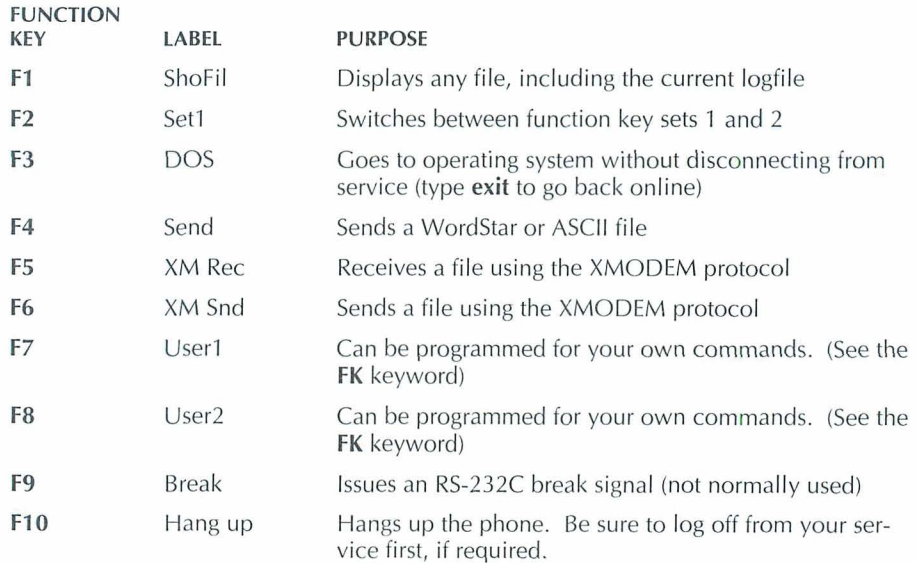

# **Communications Services**

This chapter provides information about TelMerge preprogrammed services. For more information, contact the service directly. When you register with a service, you receive the information required to call that service with TelMerge. See "Calling a Service with TelMerge."

You can also use TelMerge to call services or networks that are not preprogrammed. For instructions, see "Adding a New Service to TELMERGE.SYS." If you use a network to call a service, see NETWORK in the "Keywords" chapter.

# **CompuServe Information Service** \_\_\_\_\_

TelMerge Service Name: CIS

5000 Arlington Centre Blvd. Columbus, OH 43220 (800) 848-8990

CompuServe offers an information service as well as electronic mail (EasyPlex and InfoPlex). CompuServe provides business news, computer games, special interest group bulletin boards, online conferencing, newspapers, and much more.

Note: When you call CompuServe, TelMerge uses the CompuServe A protocol to exchange files.

## **Easylink by Western Union**

TelMerge Service Name: ESL

Western Union Telegraph 4230 Altha Road Dallas, TX 75244 (800) 527-51 84 (Sales); (800) 435-7375 (Help)

Western Union offers EasyLink electronic mail service (a store-and-forward system), an information service called FYI, and a Mailgram service. EasyLink cables your message if it can't be delivered by a telex network.

## **THE TELEX AND TIMETRAN**

TelMerge Service Name: ITT

ITT World Communications 100 Plaza Drive Secaucus, NJ 07096 (800) 922-01 84

ITT offers telex services, a store-and-forward service (TIMETRAN), and a paper mail service. ITT cables your message if it can't be delivered by telex. ITT also offers an information service called UPDATE. TelMerge turns logging and printing on automatically for ITT. If you don't want to print your sessions, change the PRINT setting to NO.

# **MCI Mail**

MCI Mail **TelMerge Service Name:** MCI

11 50 17th St., N.W, 8th Floor Washington, DC 20036 (800) 444-6245; (202) 833-8484 (Washington, DC)

MCI Mail offers an electronic mail service, an information service (in cooperation with Dow Jones News/Retrieval), and a courier service. Access to telex networks is also available.

# **Official Airline Guides**

Official Airline Guides 2000 Clearwater Drive Oak Brook, IL 60521 (800) 323-4000

TelMerge Service Name: OAG

The Official Airline Guides Electronic Edition provides airline schedules and fares for commercial air carriers.

# **ON TYM E Messaging Service**

TelMerge Service Name: ONT

ONTYME Marketing TYMSHARE 2560 North First Street San Jose, CA 95131 (800) 435-8880

ONTYME is an electronic store-and-forward message service that provides worldwide local-call access. You can route messages through the telex networks if you want. TYMSHARE has another network called TYMNET.

# **RCA Telex and TELEXTRA** *CONDUCTRA CONDUCTRA*

TelMerge Service Name: RCA

RCA Global Communications 201 Centennial Avenue Piscataway, NJ 08854 (800) 526-3969

RCA provides real-time telex services, TELEXTRA store-and-forward service, and an information service called HOTLINE. RCA Telegram turns your telex into a telegram if necessary. TelMerge turns LOGGING and PRINT on automatically for RCA. If you do not have a printer or prefer not to use one, change the PRINT setting to NO.

acoustic modem, TM-43 Additional pull-down menu, TM-10 ADDLF keyword, defined, TM-35 answer mode, TM-23, TM-24 ANSWERBACK keyword defined, TM-35 in telex script file, TM-14 APPEND keyword defined, TM-35 and file problems, TM-52 and logfiles, TM-20 ASCII transfer for data collection, TM-24 described, TM-2 1 and logfiles, TM-23 receive a file, TM-23 send a file, TM-22 asterisk (\*), for sending multiple files, TM-25 asynchronous communications adapter card, TM-6 ATDELAY keyword and connection problems, TM-51 defined, TM-35 ATTENTION keyword, defined, TM-36 auto-answer, TM-23, TM-24 AUTOLOG keyword, defined, TM-36 automated communications session, TM-29 to TM-3 1

 $\mathbf A$ 

 $B$ 

BAUD keyword in communications service files, TM-10 defined, TM-36 in TELMERGESYS, TM-11 and transmission problems, TM-22 BBS. See bulletin boards binary file transfer. See protocol transfer BITS keyword, defined, TM-36 bulletin boards, TelMerge script file for, TM-22 to TM-23

CALL keyword automate entire session, TM-30 defined, TM-37 call waiting, and TelMerge operation, TM-5 capture a screen. See screen capture caret character  $($ <sup> $\wedge$ </sup>) as control key symbol, TM-34 in TELMERGE.SYS scripts, TM-34 carriage return as caret character ( $\land$ ) in TELMERGE.SYS, TM-34 in modem initialization string (POSTMODEM), TM-45 send at end of TelMerge command line, TM-28 characters, special, in keywords, TM-34 checksum. See XMODEM checksum/CRC protocols CLS (clear screen) keyword, defined, TM-37 COM1. See serial port comma, delay modem dialing with, TM-12 comment lines, in TELMERGE.SYS, TM-34 communications service files, create, TM-10 communications services add a new service to TELMERGE.SYS. TM-13 to TM-14 automate a session, TM-29 to TM-31 data network access and HOSTID, TM-13 exit while online, TM-31 listed, TM-57 to TM-59 registering with, TM-9 return online (F8), TM-31 See also individual service names **CompuServe** address and information about, TM-57 CompuServe A protocol, TM-21, TM-25 data transfer, TM-22 function key customization and check mail, TM-27 to TM-28 receive mail, TM-19

 $\mathbb{C}$ 

CompuServe (continued) script file, TM-12 send electronic mail, TM-16 SERVICE keyword for, TM-48 terminal emulation for, TM-22 connection problems, TM-51 to TM-52 Control key characters, in TELMERGE.SYS scripts, TM-34 CRC. See XMODEM checksum/CRC protocols customize function keys, TM-27 to TM-28 help screen with ShoFil, TM-31 log-on sequence, TM-29 prompts in TELMERGESYS, TM-28 to TM-29

 $D \longrightarrow$ 

\d (delay for a second), 34 data networks, to access communications services, TM-13 data transfer, types of, TM-21 default settings communications service files, TM-10 Hayes modem switches, TM-6 to TM-7 keywords, TM-35 to TM-50 for TELMERGESYS, TM-11 terminal emulation (VT100), TM-22 XMODEM checksum, TM-23 . delay for a second (\d), 34 delay modem dialing with comma, TM-12 dialing delay with comma, TM-12 prefixes, TM-45 to TM-46 prefixes and connection problems, TM-51 redial, TM-16, TM-49 DIP switch settings, for Hayes modems, TM-6 to TM-7 direct transfer procedure MODEM setting for, TM-43 null modem script file, TM-25

disconnect. See hang up (F10) display extended character set, TM-39 keyword settings (F1), TM-33 DTR signal, TM-49 DUPLEX keyword in communications service files, TM-10 defined, TM-37 echo mode string, TM-45 and screen display problems, TM-52

#### <u> 1989 - Bernard Barnett, amerikansk politiker (</u>

echo setting. See DUPLEX keyword electronic mail create with Wordstar, TM-15 receive, TM-19 to TM-20 send, TM-16 send paper mail, TM-17 types of, TM-15 to TM-16 See also telex ELSE keyword, defined, TM-40 Email. See electronic mail EMULATE keyword defined, TM-37 and mainframe computers, TM-22 END keyword in bulletin board script file, TM-23 in CompuServe script file, TM-12 defined, TM-38 ENDIF keyword, defined, TM-40 Esc key (return to TelMerge session), TM-31 exclamation point (!), in TELMERGE.SYS scripts, TM-34 EXIT keyword, defined, TM-38 exit while online, TM-31 extended character set, display, TM-39 external modems, switch settings, TM-6

F1, display keyword settings, TM-33 F3, go to DOS, TM-31 F4, send a file, TM-16, TM-17, TM-18, TM-19, TM-21 to TM-22 F5 receive a file with XMODEM, TM-23 Snap Shot, TM-31 F6, send a file with XMODEM, TM-22, TM-23 F7, logfile on/off toggle, TM-19 F8 print session while online, TM-20 return online, TM-31 ShoFil, TM-31 F10, hang up, TM-16, TM-30, TM-49 files created by other word processors, TM-53 FILESEND keyword automate entire session, TM-30 defined, TM-38 FIRST keyword, defined, TM-38 FK keyword automatic CompuServe mail checking, TM-27 to TM-28 defined, TM-38 to TM-39 full duplex. See DUPLEX keyword FULLSCREEN keyword, defined, TM-39 function keys assignments, TM-55 to TM-56 customize, TM-27 to TM-28 See also individual function key entries

**Experience For Contract Contract Contract Contract Contract Contract Contract Contract Contract Contract Contract Contract Contract Contract Contract Contract Contract Contract Contract Contract Contract Contract Contract** 

 $G$  and  $G$  and  $G$  and  $G$  and  $G$  and  $G$  and  $G$  and  $G$  and  $G$  and  $G$  and  $G$  and  $G$  and  $G$  and  $G$  and  $G$  and  $G$  and  $G$  and  $G$  and  $G$  and  $G$  and  $G$  and  $G$  and  $G$  and  $G$  and  $G$  and  $G$  and  $G$  and  $G$  a

go to DOS (F3), TM-31 GOT0 keyword, defined, TM-39 GRAPHIC keyword, defined, TM-39 half duplex. See DUPLEX keyword half-duplex services, logging on to, TM-35 hang up  $(F10)$ , TM-16 DTR signal, TM-49 during automated session, TM-30 HANGCOM keyword, defined, TM-39 HANGUP keyword automate entire session, TM-30 defined, TM-40 HARDCOPY keyword. See PRINT keyword hardware requirements, TM-5 Hayes modems 2400 modem and DTR switch, TM-49 switch settings, TM-6 to TM-7 help screen, customize with ShoFil, TM-31 "hold button" phone systems, and TelMerge operation, TM-5 HOLD keyword, defined, TM-40 HOSTID keyword, defined, TM-40

IF keyword, defined, TM-40 IFNOT keyword, defined, TM-40 INCLUDE keyword, defined, TM-41 INIT keyword, defined, TM-41 INIT2 keyword, defined, TM-41 installing TelMerge, TM-6 to TM-7 INTERACTIVE keyword defined, TM-41 in telex script file, TM-14 interactive mode (telex), TM-18 to TM-19 internal modems, switch settings, TM-7 ITT address and information about, TM-58 format for telex message, TM-17 send telex using ITT telex, TM-18 to TM-19 send telex using TIMETRAN, TM-18 SERVICE keyword for, TM-48

 $\mathbb{R}$ 

#### $\mathbf{K}$  and  $\mathbf{K}$  and  $\mathbf{K}$  and  $\mathbf{K}$  and  $\mathbf{K}$  and  $\mathbf{K}$  and  $\mathbf{K}$  and  $\mathbf{K}$  and  $\mathbf{K}$

keywords display settings (FI), TM-33 listed, TM-35 to TM-50 NUMBER keyword required, TM-33 order of, TM-33 to TM-34 special characters in, TM-3A

 $\blacksquare$ 

LABEL keyword in bulletin board script file, TM-23 in CompuServe script file, TM-12 defined, TM-42 LEXIS, logging on to, TM-35 line feed, add, TM-35 LINEDELAY keyword and connection problems, TM-52 defined, TM-42 and transmission problems, TM-22 .LOG file, TM-19 to TM-20 LOGFILE keyword in CompuServe script file, TM-12 defined, TM-42 and file problems, TM-52 logfiles and ASCII transfer, TM-23 erasure of, TM-52 prompt for, TM-28 in TelMerge, TM-19 to TM-20 turn on/off (F7), TM-19 LOGGING keyword automate entire session, TM-30 in CompuServe script file, TM-12 defined, TM-42 LOGON keyword customize script file, TM-29 defined, TM-42 to TM-43 long distance prefixes, TM-29, TM-51

#### $M_{\odot}$

AM, carriage return character, TM-34 mainframe computers, terminal emulation, TM-22 MCI mail address and information about, TM-58 end of document marker (/), TM-51 receive mail, TM-19 send paper mail, TM-17 SERVICE keyword for, TM-48 MODEM keyword in bulletin board script file, TM-23 in communications service files, TM-10 defined, TM-43 in TELMERGE.SYS, TM-11 modems acoustic modem, TM-43 answer mode, TM-23, TM-24 delay dialing with comma, TM-12 dialing prefixes for, TM-45 to TM-46 external modem switch settings, TM-6 hangup instructions for, TM-39 initialize, TM-41, TM-45 internal modem switch settings, TM-7 phone systems with built-in modems, TM-7 setting up, TM-6 to TM-7 speaker, on/off, TM-46, TM-49 multiline phones, and TelMerge operation, TM-5 multiple file transfers with wild-card characters, TM-25

#### $N = 1$

NETWORK keyword, defined, TM-43 null modem transfer MODEM setting for, TM-43 script file for, TM-25 NUMBER keyword in bulletin board script file, TM-23 in CompuServe script file, TM-13 defined, TM-44

#### $\begin{array}{c} \n\mathbf{O} \end{array}$

Official Airline Guides address and information about, TM-58 SERVICE keyword for, TM-48 ONTYME Messaging Service address and information about, TM-59 SERVICE keyword for, TM-48 outside lines accessing for TelMerge, TM-12 dialing, TM-51

#### P

paper letter (electronic), TM-15 send, TM-17 PARITY keyword, defined, TM-44 PASSWORD keyword in CompuServe script file, TM-13 defined, TM-44 password prompt customization, TM-28 PAUSE keyword automate entire session, TM-30 defined, TM-45 PBX systems. See outside lines PC-to-PC transfers, TM-22 to TM-23 phone numbers. See NUMBER keyword phone systems with built-in modems, TM-7 and TelMerge operation, TM-5 PORT keyword in communications service files, TM-10 defined, TM-45 in TELMERGE.SYS, TM-11 POSTMODEM keyword, defined, TM-45 PREFIX keyword, defined, TM-45 to TM-46 prefixes dialing prefixes for modems, TM-45 to TM-46 long distance prefix, TM-51 PBX prefix, TM-51

PREMODEM keyword defined, TM-46 and phone systems with built-in modems,  $TM-7$ print control codes protocol transfer of, TM-21 to TM-22 stripped by TelMerge, TM-15, TM-52 to TM-53 PRINT keyword automate entire session, TM-30 defined, TM-46 and freezing up of communication, TM-52 print session, TM-20 printing communications session while online (F8), TM-20 problems with, TM-52 to TM-53 program file transfer. See protocol transfer PROMPT keyword, defined, TM-47 prompts, customizing in TELMERGE.SYS, TM-28 to TM-29 PROTOCOL keyword defined, TM-47 XMODEM CRC, TM-23 protocol transfer for bulletin boards, TM-23 for data collections, TM-24 described, TM-21 types supported, TM-21 to TM-22 pulse dialing, and PREFIX keyword, TM-46

 $Q$ 

question mark (?), in TELMERGE.SYS scripts, TM-34 QUIET keyword, defined, TM-47

RAM-resident programs and freezing up of TelMerge, TM-52 using with TelMerge, TM-5 RBBS. See bulletin boards RCA Telex/TFI FXTRA address and information about, TM-59 SERVICE keyword for, TM-48 receive a file ASCll transfer, TM-23 XMODEM protocol (F5), TM-23 receive electronic mail, TM-19 to TM-20 redial. See TRY keyword return online (F8), TM-31

 $\sim$  S  $\sim$ 

 $R$  and  $\longrightarrow R$  and  $\longrightarrow$ 

.SAV files, TM-19 save current screen (F5), TM-31 SAY keyword in bulletin board script file, TM-23 and creating prompts, TM-20 defined, TM-47 screen capture during communications session (logfiles), TM-19 to TM-20 with Snap Shot (F5), TM-31 screen display, problems with, TM-52 script files. See TELMERGE.SYS send a file (F4), TM-21 ASCll transfer, TM-21, TM-22 to CompuServe, TM-16 CompuServe A protocol, TM-21 to MCI Mail, TM-17 telex message, TM-19 send a file (F6), XMODEM checksum/CRC protocols, TM-23 send electronic mail, TM-15 to TM-19 SEND keyword automate entire session, TM-30 defined, TM-48 send telex document, TM-17 to TM-19

serial port and modem connection, TM-6 See also PORT keyword SERVICE keyword in CompuServe script file, TM-13 defined, TM-48 setting up, TelMerge, TM-6 to TM-7 ShoFil (F8), TM-31 shortcuts, TM-27 to TM-31 show. See display Snap Shot (F5), TM-31 special characters, in keywords, TM-34 STOPS keyword, defined, TM-48 store-and-forward mode (telex), TM-18 SUFFIX keyword, defined, TM-49 switch settings, for Hayes modems, TM-6 to TM-7

.TEL files, TM-10 telephone numbers. See NUMBER keyword telex add service to TELMERGE.SYS, TM-14 interactive mode, TM-18 to TM-19 ITT format for message, TM-17 line wrap problems, TM-52 message format, TM-17 punctuation marks lost in message, TM-53 receive a telex, TM-19 send a telex, TM-17 to TM-19 store-and-forward mode, TM-18 TELEXTRA. See RCA Telex/TELEXTRA **TelMerge** hardware requirements, TM-5 installing, TM-6 to TM-7 overview of, TM-3 TelMerge-to-TelMerge transfer, TM-24 to TM-25

<u> Territorium Territorium In</u>

TELMERGE.SYS, TM-I 1 add new service to, TM-13 to TM-14 add telex service to, TM-14 adding information to, TM-11 to TM-14 automate entire session, TM-29 to TM-31 bulletin board scripts, TM-22 to TM-23 comment lines in, TM-34 communications services files, TM-9 CompuServe script files, TM-12 control characters in, TM-34 data collection script, TM-24 keyword order, TM-33 to TM-34 keywords listed, TM-35 to TM-50 log-on customization, TM-29 logfile name prompt, TM-28 null modem script, TM-25 password prompt customization, TM-28 printer or disk file output prompt customization, TM-29 reprogramming of, TM-28 to TM-31 special characters in, TM-34 terminal emulation, TM-22 See also EMULATE keyword TERMINAL keyword, defined, TM-49 TIMETRAN, send telex using, TM-18 tone dialing, and PREFIX keyword, TM-46 troubleshooting, TM-51 to TM-53 TRY keyword, TM-16 defined, TM-49

 $\mathbf{V}$ 

VIDTEX terminal emulation described, TM-22, TM-37 EMULATE keyword, TM-37 FULLSCREEN keyword, TM-39 VT25 terminal. See VIDTEX terminal emulation VT100 terminal emulation described, TM-22, TM-37 EMULATE keyword, TM-37 FULLSCREEN keyword, TM-39

#### **W**

wait for keyboard response (?), TM-34 WAIT keyword automate entire session, TM-30 defined, TM-50 wild-card characters, and multiple file transfers, TM-25

#### **Contract Contract Contract Contract Contract Contract Contract Contract Contract Contract Contract Contract Co**

USEDTR keyword, defined, TM-49 USERID keyword in CompuServe script file, TM-13 defined, TM-50

XMODEM checksum/CRC protocols

 $\mathbf{X}$ 

described, TM-21 receive a file (F5), TM-23 send a file (F6), TM-22, TM-23